# **FOARTE IMPORTANT !!!**

**Retineti faptul ca, orice sistem de taxare bazat pe computer, necesita in primul rind un sistem de operare adecvat in vederea colectarii in bune conditiuni a informatiilor de taxare.**

**ALCATEL 4713 este o aplicatie care ruleaza in mediul Microsoft Windows© .**

**In consecinta, nu inchideti niciodata computerul pe care ruleaza programul de taxare si nu parasiti niciodata Windows fara "shutdown".**

**In cazul in care, in mod accidental, se intampla unul din evenimentele mai sus mentionate, datele furnizate de centrala telefonica (PABX) vor fi cel putin partial, pierdute.**

**In cazul unei pene de curent sau a unei manipulari gresite, computerul este oprit sau se paraseste Windows fara "shutdown", centrala (PABX) va stoca informatia de taxare pentru o scurta perioada de timp (perioada ce depinde de tipul centralei telefonice). Toata informatia din afara acestei perioade va fi iremediabil pierduta. "Last In, First Out"**

**RETINETI!!! RETINETI!!! RETINETI!!! RETINETI!!!**

#### **1. INTRODUCERE**

**Alcatel 4713 este un instrument util pentru controlarea si alocarea optima a costurilor unui sistem telefonic, precum si pentru gestionarea in bune conditiuni a resurselor acestuia.**

**Furnizind un mare numar de informatii, Alcatel 4713 este un instrument ideal in mana managerilor.**

**Alcatel 4713 a fost proiectat in ideea unei maxime accesibilitati si ofera :**

- **rapoarte predefinite,**
- **rapoarte predefinite cu posibilitati de filtrare,**

 **posibilitatea de adaptare a rapoartelor la cerinte particulare: programare automata. Sistemul de taxare Alcatel 4713**

- **colecteaza si stocheaza informatia la nivel de apel individual,**
- **analizeaza si prelucreaza aceasta informatie in rapoarte,**
- **prezinta rapoartele pe ecran sau, la alegere, pe imprimanta,**
- **scoate in evidenta utilizarile sau costurile excesive, anormale.**

#### **2. TIPURI DE RAPOARTE**

**Alcatel 4713 ofera doua tipuri de rapoarte :**

#### **- rapoarte predefinite :**

- **Rapoarte totalizatoare**
- **Rapoarte detaliate**
- **Rapoarte individuale**
- **Analiza traficului**
- **Rapoarte de sinteza**
- **- rapoarte definite de utilizator**

#### **2.1 Rapoarte predefinite**

 **Rapoartele predefinite sint proiectate in vederea satisfacerii majoritatii cerintelor utilizatorilor. Sunt oferite variante standard pentru fiecare element ale raportului. Daca aceste variante standard nu satisfac cerintele utilizatorului, ele pot fi cu usurinta modificate.**

**Perioada de analiza uzuala a informatiei stocate este in general de o luna, dar poate fi ales orice alt interval de timp, precizat prin doua date.**

#### **2.2 Rapoarte definite de utilizator**

 **Pentru utilizatorii mai pretentiosi, Alcatel 4713, ofera o modalitate foarte convenabila de adaptare la cerintele particulare. Utilizatorul poate alege dintr-o mare varietate de articole, functii, facilitati, operatii matematice in vederea construirii unui raport adaptat cerintelor sale particulare.**

#### **3. Interfata cu utilizatorul**

**Interfata cu utilizatorul este divizata in trei nivele ierarhice :**

- **GRUPUL DE RAPOARTE DEFINITE**
- **RAPOARTELE DEFINITE**
- **RAPOARTELE GENERATE**

**Primul nivel al ierarhiei este alcatuit din cinci grupuri de rapoarte. Fiecare din aceste grupuri contine mai multe rapoarte. Prin deschiderea unui astfel de grup, se poate accesa urmatorul nivel. Sunt prezentate pe ecran, de aceasta data, in partea stinga rapoartele definite, iar in partea dreapta rapoartele generate (cazuri particulare ale rapoartelor definite).**

**In grupul "User Defined Report Group" (Rapoarte definite de utilizator) este posibila crearea de rapoarte definite de utilizator.** 

#### **3.1 Grupele de rapoarte definite**

#### **3.1.1 Rapoarte totalizatoare**

 **Aceste rapoarte insumeaza informatia despre un anumit nivel ierarhic (de la abonat la intreaga companie ).** 

#### **3.1.2 Rapoarte detaliate**

**Aceste rapoarte prezinta detaliat informatia pentru fiecare apel, eventual cu o grupare in functie de ierarhia companiei (servicii, departamente, etc).**

#### **3.1.3 Rapoarte individuale**

**Aceste rapoarte sunt rapoarte detaliate care prezinta informatia la nivel de apel individual, dar numai pentru valorile ce se incadreaza in anumite limite (de ex. convorbiri mai lungi de 1 minut).**

#### **3.1.4 Analiza traficului**

 **Rapoartele acestui grup satisfac cerintele de baza in ceea ce priveste analiza traficului telefonic. Complexitatea raportului depinde de informatia de centrala (variabila functie de tipul centralei telefonice).**

 **Aceste rapoarte prezinta toate apelurile in ordine crescatoare / descrescatoare, functie de diverse elemente ( cost, durata, etc. )**

#### **4. Structura organizationala a companiei**

 **Rapoartele predefinite ale sistemului Alcatel 4713 sunt bazate pe o structura fictiva a unei companii. Pentru a obtine informatii mai eficiente este necesar sa se creeze o structura minimala bazata pe structura reala a companiei care utilizeaza sistemul de taxare.**

**Aceasta configurare trebuie sa contina 4 nivele ( compania, divizia, departamentul, centrul de cost) si abonatii corespunzatori.**

**In general, Alcatel 4713, ofera posibilitatea de a crea o structura cu pana la sapte nivele:**

- **- Compania**
- **- Divizia**
- **- Departamentul**
- **- Nivelul 3**
- **- Nivelul 4**
- **- Nivelul 5**
- **- Centrul de cost**

**Punctele fixe din aceasta ierarhie sunt "Compania" si "Centrul de cost". Intre aceste puncte se pot crea pana la cinci niveluri suplimentare. Numarul de companii este nelimitat.**

**Sub nivelul Centrului de cost sunt plasati abonatii. Un abonat poate apartine numai unui singur Centru de cost. Nu este posibila plasarea abonatilor imediat sub orice alt nivel in afara Centrului de cost.**

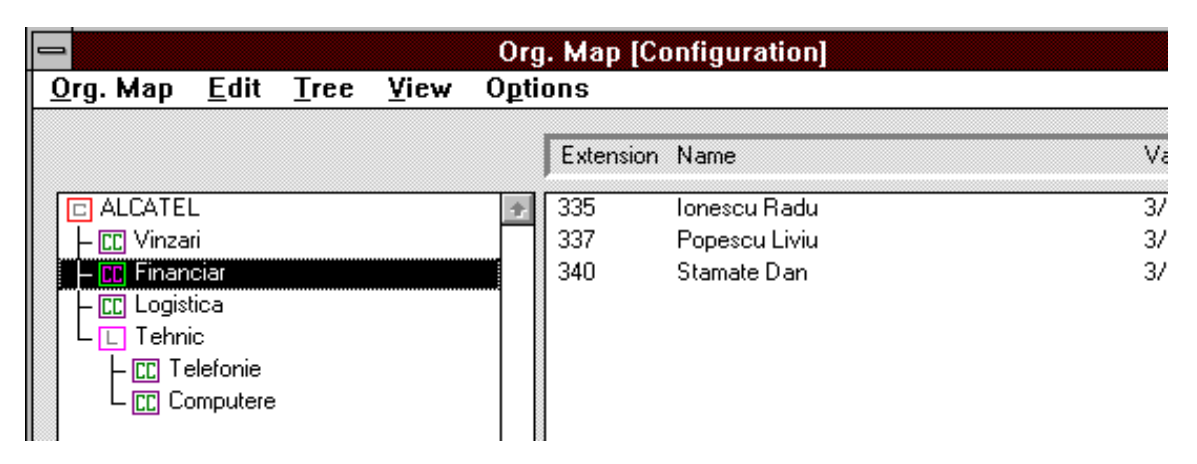

**Crearea structurii companiei se realizeaza la momentul instalarii de catre specialistul firmei ALTEL Telecomunicatii SRL. Structura va putea fi apoi modificata de utilizator, selectind Options, Configuration, Org. Map.** 

#### **5. Aspectul rapoartelor**

**Rapoartele se prezinta in aceeasi forma de baza, atat pe ecranul calculatorului, cat si la imprimanta.** 

#### **5.1 Rapoartele afisate pe ecran**

 **Conceptul de baza al acestei aplicatii Windows este de a lucra pe o " foaie de hartie " de format nelimitat. Doar o parte a acestei "foi" este vizibila in fereastra Wndows activa, restul putand fi vizualizat prin deplasarea ferestrei.**

**Pentru a putea afisa maximul de informatie, randurile sunt tiparite incepand din marginea din stanga a "foii".**

**O diferenta notabila fata de rapoartele tiparite este aceea ca nu se afiseaza decat odata capul de pagina si sfarsitul si nu se efectueaza numerotarea paginilor.** 

#### **5.2 Rapoarte tiparite**

**Spre deosebire de rapoartele afisate pe ecran, rapoartele tiparite se vor referi intotdeauna la o dimensiune limitata a " foii de hirtie ". In mod normal se utilizeaza formatul A4. In rapoartele tiparite, pe fiecare pagina va apare capul de pagina si subsolul, precum si numarul paginii.**

#### **6. Notiuni de baza pentru operare**

 **Fereastra tipica aplicatiei Alcatel 4713 cuprinde Bara de meniu (sus), Grupul de rapoarte, Rapoartele definite (stinga), Rapoartele generate ( dreapta ).** 

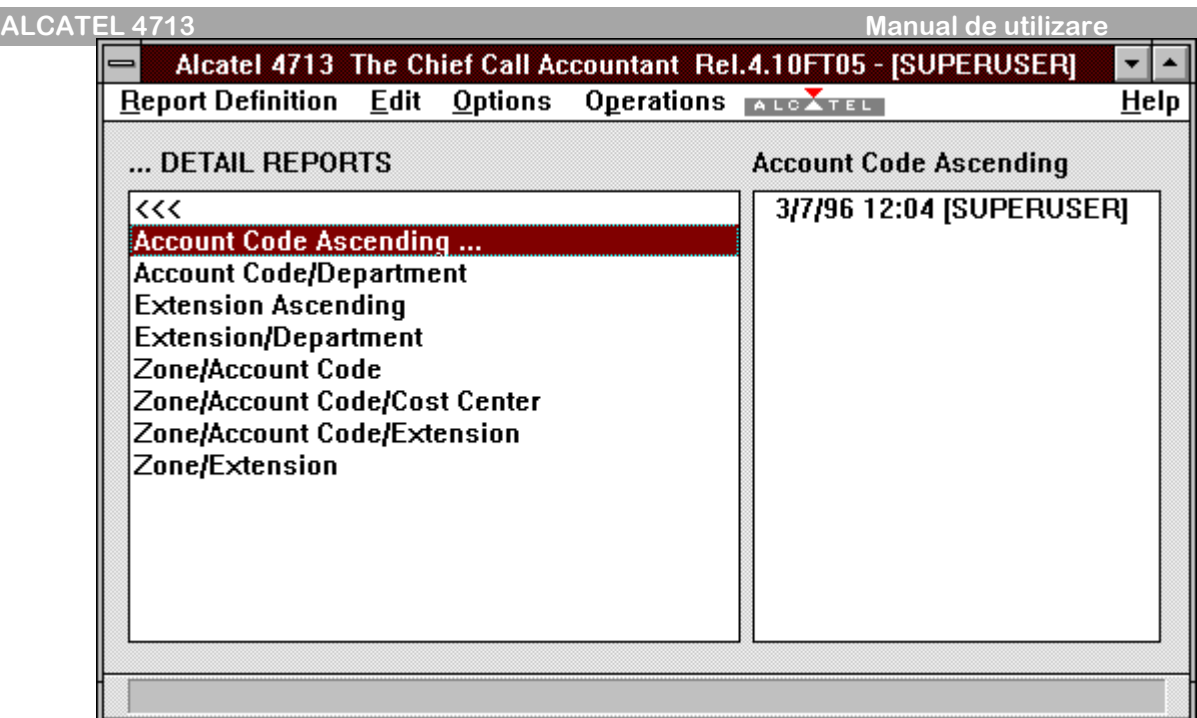

#### **6.1 Bara de meniu**

**In partea de sus a ecranului se afla bara de meniu care prezinta principalele meniuri disponibile:** 

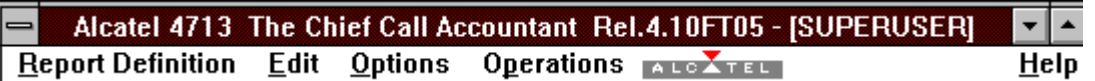

#### **Report Definition**

 **Contine toate operatiile necesare crearii sau modificarii raportului si include comanda "Exit" pentru parasirea aplicatiei.**

#### **Edit**

**utilizator.** 

 **Contine comanda "Delete" care permite stergerea rapoartelor (generate sau create de** 

#### **Operations**

 **Contine comenzi care permit adaptare aplicatiei la cerintele personale.**

**Alcatel** 

 **Informatii de baza despre produsul soft.**

**Help** 

 **Informatii ajutatoare pentru utilizarea aplicatiei.**

## **6.2 Procedura de pornire a aplicatiei**

 **In functie de configuratia computerului dvs., procedura de initializare a aplicatiei este initializata automat la pornirea calculatorului sau trebuie sa fie activata manual prin deschiderea aplicatiei Alcatel Panel. Dupa deschiderea acestei aplicatii, se va introduce parola in ambele casute disponibile ( Account si Password ). La prima instalare Username este SUPERUSER si parola este SUPERUSER. Din urmatoarea fereastra care se va deschide dupa introducerea parolei si validarea ei (cu OK) se va selecta aplicatia Alcatel 4713.**

## **7. FACILITATILE RAPOARTELOR**

 **Acest paragraf descrie sumar operatiunile posibile cu rapoartele.**

#### **7.1 Generarea rapoartelor**

 **Rapoartele pot fi generate pornind de la un raport predefinit (si nu de la un grup de rapoarte!). Este deci necesar sa se deschida mai intai unul din grupurile de rapoarte din fereastra din stinga. Se va selecta apoi unul din rapoartele predefinite. Pentru generare exista doua optiuni posibile :**

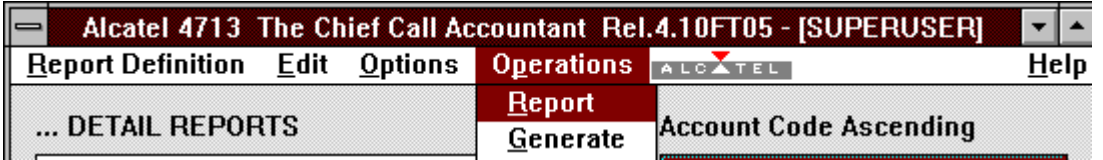

#### **Operations --> Report**

 **In acest caz, o fereastra continand raportul dorit, va aparea pe ecran.**

#### **Operations --> Generate**

 **Aceasta optiune duce la crearea raportului si afisarea titlului sau generic, in partea din dreapta a ecranului. Daca raportul predefinit de la care a pornit generarea contine posibilitati de filtrare, atunci fereastra de dialog in care se introduc datele de filtrare va aparea inaintea generarii raportului.** 

#### **7.2 Afisarea si tiparirea rapoartelor**

 **Se va selecta din sirul de rapoarte generate (stanga ecranului) raportul care se doreste a fi afisat. Se selecteaza apoi din bara de meniu meniul "Operations", iar din acest meniu, comanda Show. Dupa aceste selectii, computerul va afisa o fereastra ce contine raportul dorit . Pentru a maximiza spatiul de afisare se va actiona butonul din extremitatea dreapta sus, a ferestrei ( sageata in sus ).**

 **Se poate tipari raportul prin selectarea comenzii Print din meniul File, afisat in fereastra raportului .** 

#### **7.3 Structura de baza a rapoartelor**

 **La afisarea pe ecran a unui raport sub forma de tabel, veti gasi intotdeauna urmatoarele elemente :**

- **- Capul de pagina ( numele companiei )**
- **- Data, ora crearii raportului**
- **- Toate filtrele utilizate in raport**
- **- Titlul raportului**
- **- Numele posesorului aplicatiei ( implicit SUPERUSER )**
- **- Subsolul paginii**

**Continutul propriu-zis al raportului este capul de tabel care contine elementele raportate ( nr. interior, nr. apelat, durata convorbirii, etc ) si informatia raportata.**

**Nota: Daca in raport apar in rubrica de nume sau numar de interior alte semne grafice decat litere ( de ex. ~~~~~~~~~~~), acestea se datoreaza interioarelor fara numar sau interioarelor care nu au fost declarate in structura companiei .**

#### **8. Elementele unui raport**

 **Acest paragraf descrie continutul tuturor elementelor disponibile pentru definirea unui raport. EXTENSION ( Nr. interior )**

**Acest element contine numarul de interior al abonatului.** 

**Pentru un apel din interior, acesta este apelant, pentru un apel din exterior, este apelat.**

**Nu este posibila atribuirea aceluiasi numar la doi abonati.**

#### **USERNAME ( Nume abonat )**

**Contine numele abonatului asociat numarului de interior de mai sus. Poate fi configurat de utilizator din structura companiei, dar daca centrala are configurate numele abonatilor si trimite aceasta informatie impreuna cu celelalte informatii de taxare ( depinde de tipul centralei ), elementul va fi automat completat de centrala.**

#### **COMPANY ( Numele companiei )**

**Este elementul de pe primul nivel al structurii companiei. Corespunde in general chiar cu compania utilizatoare.**

#### **DIVISION ( Divizia )**

**Corespunde celui de-al doilea nivel ierarhic din structura organizationala ( poate fi Sectie, Compartiment Servici, etc. ).**

#### **DEPARTMENT ( Departamentul )**

**Al treilea nivel ierarhic din structura organizationala. Poate lipsi, in functie de structura reala a companiei.**

#### **ORG. MAP LEVEL 3,4,5 ( Nivelele 3, 4, 5 )**

**Urmatoarele nivele ierarhice. Prezenta sau absenta lor depinde de structura reala a companiei sau de dorinta utilizatorului.**

#### **COST CENTER ( Centrul de cost )**

**Este asociat ultimului nivel din ierarhia companiei ( poate fi Grup, Colectiv, Atelier, Echipa, Birou, etc ). Prezenta acestui element este obligatorie. In cadrul acestui nivel ierarhic se grupeaza abonatii. Daca nu se doreste diferentierea abonatilor pe diverse grupe, atunci in structura organizationala (Org. Map) se va crea un singur nivel ( cu un singur element ) sub cel al companiei si se vor asocia toti abonatii acestui nivel si element. In acest caz nu se vor putea obtine informatii decat, fie despre fiecare abonat in parte, fie despre toti ( suma ).**

#### **DURATION ( Durata )**

**Acest element contine durata unei convorbiri.**

**Durata reprezinta perioada de timp dintre ridicarea receptorului din furca si asezarea receptorului la loc, in furca.**

**Exista posibilitatea stabilirii duratei la impulsuri de taxare (mult mai exacta), dar aceasta depinde de compania ce ofera liniile externe.**

#### **BASIC COST ( Pretul de baza )**

**Acest element contine pretul unei convorbiri standard, in functie de tarifele introduse.**

## **COSTS (Costuri )**

**Acest element contine costul real, calculat, al unei convorbiri ( tinand cont de toate elementele care pot influenta costul: distanta, ora, etc )**

 **COST TYPE ( Tipul costului; tipul tarifului )**

**Elementul contine informatie privitoare la tipul apelului si al tarifului asociat. Este utilizat acolo unde exista tarife diferentiate pentru diferitele tipuri de transmisii. Poate avea urmatoarele valori:**

**- Nedefinit**

- **- Convorbire pe linie analogica**
- **- Convorbire pe linie ISDN**
- **- Transmisiune ISDN X25 pe canal B**
- **- Transmisiune ISDN X25 pe canal D**
- **- Transmisiune X25 digitala, non ISDN**
- **- Activare facilitate**
- **- Dezactivare facilitate**

#### **CITY COUNTRY NAME**

 **Acest element contine numele tarii, orasului sau al abonatului chemat . Informatia este disponibila daca se introduc informatii de tarifare, diferentiate pe zone de distante si / sau prefixe.**

#### **DATE / TIME ( Data / Ora )**

**Contine data si ora sfarsitului unei convorbiri (asezarea receptorului in furca). Cand acest element este folosit pentru filtrare informatiei stocate, se pot alege perioade fixe predefinite ( Ultima luna, Luna in curs, Ultimul trimestru, etc ) sau se poate specifica o perioada atipica prin data / ora de inceput si de sfarsit.**

#### **TYPE OF CALL ( Tipul apelului )**

**Contine informatia privitoare la tipul apelului ( convorbire, transmisiune de date, servicii suplimentare ).**

**UNITS ( Unitati )**

**Contine numarul de unitati de taxare ( usual se numesc impulsuri de taxare ) ale unei convorbiri. De notat ca doar apelurile de iesire ( abonatul din interiorul companiei cheama un abonat din exterior ) produc unitati de taxare si aceasta numai daca apelul foloseste reteaua publica (ROMTELECOM) si nu este din categoria celor netaxabile ( Politie, Pompieri, etc ).**

**Nota: este important de retinut ca majoritatea centralelor telefonice de intreprindere (PABX) nu genereaza impulsuri de taxare ( calculul costurilor facandu-se pe baza duratei convorbirii; adica perioada de timp dintre ridicarea receptorului din furca si asezarea receptorului la loc, in furca); in consecinta acestea trebuie sa fie primite din reteua publica.**

#### **CALLED NUMBER ( Numarul apelat )**

**Contine numarul format de abonatul din interior. Numarul maxim de cifre ce pot fi retinute este de 26 cifre.**

#### **CALLS ( Apeluri )**

**Contine informatia despre directia unui apel.** 

**Variantele posibile daca este utilizat pentru filtrare sint :**

**- Toate apelurile de iesire ( All outgoing )**

**- Apeluri de iesire prin reteaua publica ( Outg. thru Network )**

**- Locale**

**- Apeluri de intrare ( Incoming )**

**- Apeluri de intrare din retaua publica ( Inc. thru Network )**

 **SERVICE ( Serviciul actionat )**

**Contine numele facilitatii activate sau dezactivate prin respectivul apel. Are sens doar daca Operatorul de Telecomunicatii ( ROMTELECOM ) ofera servicii care pot fi comandate de la aparatul abonatului.**

#### **RESPONSE TIME ( Timpul de raspuns )**

**Acest element contine perioada de timp dintre sosirea unui apel in interior si preluarea lui. DIALING MODE ( Modul de formare )**

**Contine informatia privind modul de formare al numarului extern ( formare completa a tuturor cifrelor, formarea utilizand Agenda Personala sau Agenda Comuna din PABX ).**

#### **ACCOUNT CODE ( Codul Contului )**

**Contine numarul contului personal, in cazul in care apelul este activat printr-un astfel de cod (are sens daca exista o structura adecvata programata in prealabil ).**

**.**

#### **PERSONAL / BUSINESS ( Persoana fizica / Persoana juridica )**

**Contine informatia privitoare la tipul tarifarii respectivului apel, din punct de vedere al categoriei juridice a abonatului.**

#### **BUSINESS CALL TYPE ( Tip apel Persoana juridica )**

**In cazul in care exista diferentieri ale abonatilor juridici, se pot alege mai multe variante. TRUNK NB. ( Numarul trunchiului )**

**Acest element contine numarul trunchiului ( liniei externe ) de pe care s-a efectuat convorbirea** 

#### **TRUNK GROUP ( Numarul grupului de trunchiuri )**

**Acest element contine numarul grupului de trunchiuri de pe care s-a efectuat convorbirea. Are sens doar daca liniile externe ale centralei au fost configurate in grupuri de trunchiuri.**

#### **DISTANCE ZONE ( Zona De Distanta )**

**Elementul contine numarul zonei de distanta corespunzatoare numarului apelat. Informatia este utilizata la calcului costului efectiv al convorbirii.**

#### **9. Rapoarte predefinite. Structuri, exemple, generare.**

**Alcatel 4713 contine un mare numar de rapoarte predefinite. Acestea sunt impartite in cinci mari grupe de rapoarte, in functie de tema generica abordata.** 

**Acest capitol va face o trecere in revista a rapoartelor predefinite in scopul familiarizarii dvs. cu acestea si inlesnirii identificarii rapide a celor care va satisfac cerintele.** 

#### **1. Grupul rapoartelor totalizatoare**

#### **1.1 In ordinea crescatoarea a codului contului**

 **Pentru fiecare cod de cont se prezinta tipul apelului, numarul lor, durata, impulsurile si costul calculat. Util doar in cazul in care se folosesc coduri de conturi asociate abonatilor.**

 **1.2 In ordinea crescatoare a codului contului, grupate pe departamente** 

#### **1.3 Total companie**

 **Costul calculat total al tuturor convorbirilor, impulsurile totale, numarul total al apelurilor; totul defalcat pe tipuri de apeluri ( voce, date, etc )**

#### **1.4 Total centru de cost**

**Aceleasi date ca si la raportul prcedent, totalizate de aceasta data pentru centrele de cost. Daca exista un singur centru de cost, rapoartele vor fi identice.**

#### **1.5 Total departament**

 **1.6 Total divizie** 

#### **1.7 In ordinea crescatoare a numarului de interior**

**In ordine crescatoare, pentru fiecare abonat, sunt prezentate totalul apelurilor, al duratei convorbirilor, al impulsurilor, al costurilor convorbirilor; totul defalcat pe tipuri de apeluri.**

#### **1.8 Date despre abonati, totalizate pe departament**

#### **1.9 Trunchiuri (Linii externe)**

**Pentru fiecare trunchi ( linie externa ), sunt prezentate numarul de convorbiri, durata, impulsurile, costul; defalcat pe directii de apel ( intrare \ iesire ).** 

**Util pentru a sesiza incarcarea trunchiurilor, in vederea evitarii unei repartizari neuniforme a convorbirilor.**

#### **1.10 Rapoarte totalizatoare pe diverse nivele ierarhice ale companiei, defalcate pe zona de distanta a apelurilor ( diverse zone de local, interurban, mobil, international )**

#### **2. Grupul rapoartelor detaliate**

#### **2.1 In ordinea crescatoare a codului de cont**

 **Prezinta pentru fiecare interior data si ora fiecarei convorbiri, numarul apelat, durata, impulsurile si costul .**

**2.2 In ordinea crescatoare a codului de cont, grupate pe departamente** 

#### **2.3 In ordinea crescatoare a numarului de interior**

 **2.4 In ordinea crescatoare a numarului de interior, grupate pe departamente** 

 **2.5 In ordinea crescatoare a numarului de cont, defalcat pe zone de distante a** 

# **apelurilor (locale, interurban, mobil, international)**

 **2.6 identic cu 2.5, cu o grupare suplimentara pe departamente** 

 **2.7 Pentru fiecare interior, apelurile cu durata, numar apelat, data si ora, grupate pe zone de distanta** 

#### **3. Grupul raportelor individuale**

 **Sunt rapoarte a caror forma se regaseste printre cele enumerate mai sus, dar care sunt dotate cu posibilitati mai largi de filtrare, astfel incat sa permita regasirea unor informatii cu caracter individual.**

#### **3.1 Detalii impulsuri**

 **Permite afisarea apelurilor pentru fiecare interior, cu durata, data \ ora, costuri, existind posibilitatea configurarii numarului de impulsuri minim pentru care se doreste afisarea (util pentru a elimina din calcule apelurile false ).**

#### **3.2 Detalii costuri**

 **Identic cu precedentul, cu exceptia marimii asupra careia se poate actiona pentru filtrare. Aici, aceasta marime, este costul convorbirii.**

#### **3.3 Detalii durata**

 **Identic cu precedentele. Se poate configura durata convorbirilor pentru care se doreste afisarea.**

#### **4. Grupul rapoartelor pentru analiza traficului**

 **Aceasta grupa de rapoarte permite regasirea de informatii utile in analiza traficului scurs prin centrala telefonica, in vederea optimizarii acestuia si evitarii blocajelor.**

#### **4.1 Numerotare abreviata**

 **Permite regasirea apelurilor efectuate cu ajutorul codurilor din Agendele centralei telefonice (comuna sau individuala).**

#### **4.2 Incarcarea interioarelor**

 **Raportul prezinta pentru fiecare interior numarul apelurilor de intrare / iesire si durata apelurilor grupata pe tipuri de apel, pe o perioada de o luna .**

#### **4.3 Apeluri realizate / interior**

 **Raportul prezinta numarul apelurilor de intrare servite de fiecare interior in ultima luna. 4.4 Ocuparea trunchiurilor** 

 **Prezinta numarul de apeluri si timpul de ocupare pentru fiecare trunchi pe o perioada** 

**de o luna.**

**de o luna.**

#### **4.5 Apeluri de intrare neservite / interior**

 **Prezinta pentru fiecare interior numarul de apeluri la care nu s-a raspuns pe o perioada** 

#### **4.6 Timpul de raspuns**

 **Prezinta timpul dupa care s-a raspuns la apelurile din exterior pentru fiecare interior, pe o perioada de o luna.** 

#### **5. Grupa rapoartelor de sinteza**

 **Prezinta o statistica a apelurilor, utilizand diferite grupari ( tip de apel, nivel ierarhic,** 

**etc.).**

#### **10. Filtrarea**

 **Mecanismul de filtrare a informatiei poate fi utilizat in vederea selectarii de parametrii individuali din informatiile oferite de rapoartele predefinite.**

#### **10.1 Activarea filtrelor**

**Filtrele pot fi configurate, schimbate sau adaugate in fereastra de definire a raportului. Pentru a activa aceasta fereastra se va selecta raportul predefinit (lista din stanga) pentru care se doreste modificarea filtrului, apoi se va activa comanda Modify... din meniul Report Definition.**

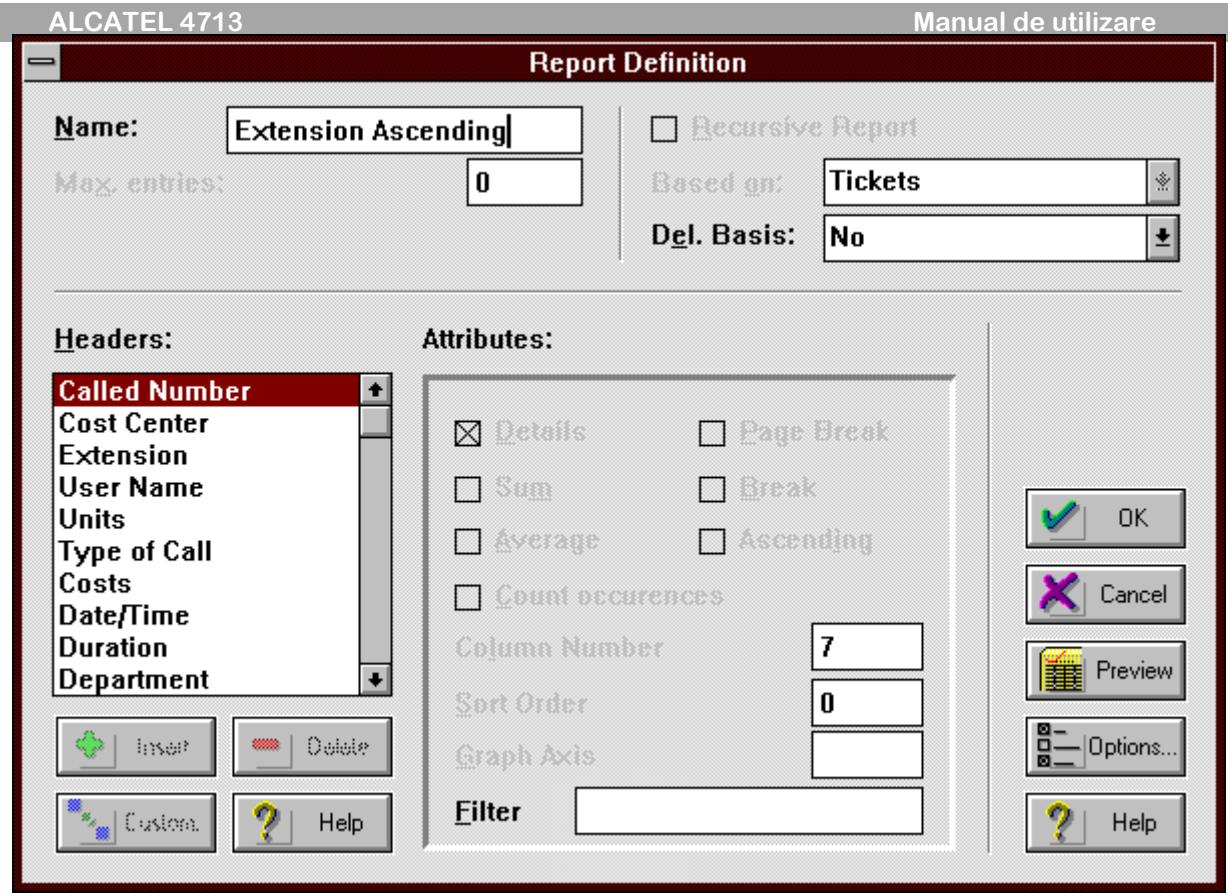

**Aceasta operatiune poate fi efectuata in scopul modificarii unui raport existent, dar poate fi utilizata si pentru crerea unui raport complet nou.**

**Din fereastra de mai sus, se va selecta din lista capetelor de tabel Headers, elementul pentru care se doreste filtrarea, apoi se selecteaza in casuta Filter, marimea dorita (din lista, daca exista sau se scrie limita de filtrare).**

**Pentru filtrare, limitele se pot introduce utilizind semnele matematice uzuale ( >1 pentru elementul durata inseamna filtrarea apelurilor care au o durata mai mare de un minut ).** 

**Daca este necesara o enumerare ( o lista de interioare de ex. ), atunci fiecare element din lista va fi incadrat de apostrofuri, iar elementele vor fi separate de virgule ( ex. : '234','245',244' ).** 

**Se mai pot folosi caractere inlocuitoare.** 

**% inlocuieste un sir de caractere ( filtrul 'S%' pentru nume va produce afisarea tuturor numelor care incep cu litera S),** 

**\_ inlocuieste un singur caracter.** 

**! (Semnul exclamarii) asezat in fata unei marimi va exclude respectiva marime din raport.**